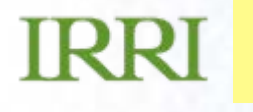

# Presentation Title Goes Here**CROPFINDER**

### **Juan Carlos Alarcón**

**…***presentation subtitle.*

**ICIS 2008 Developer's Workshop. International Rice Research Institute, Los Baños**

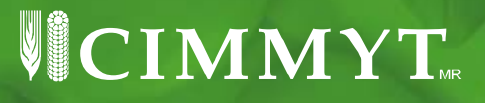

## **What is the Crop Finder tool?**

- CropFinder is web enabled tool that allow the user to design his output, using the information stored in the database, and try to find information in CropFinder – ICIS DMS database structure with up to 12 query restrictions.
- The two functions of CropFinder are: o Design Outputs
	- o Design Queries

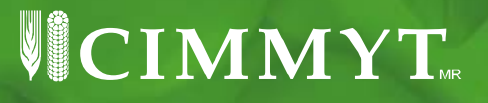

## **Design Outputs.**

The user can select what fields wants in his output:

-Factor

> The list of distinct factor names from the Factor table.

-- <u>Study</u>

The list of fields from the Study table.

-Traits

The list of distinct trait/scale from the Variate table.

 $\overline{\text{VICIMMY}}$ 

## **IRRI** Design Output screen

# **Output Field Selection**

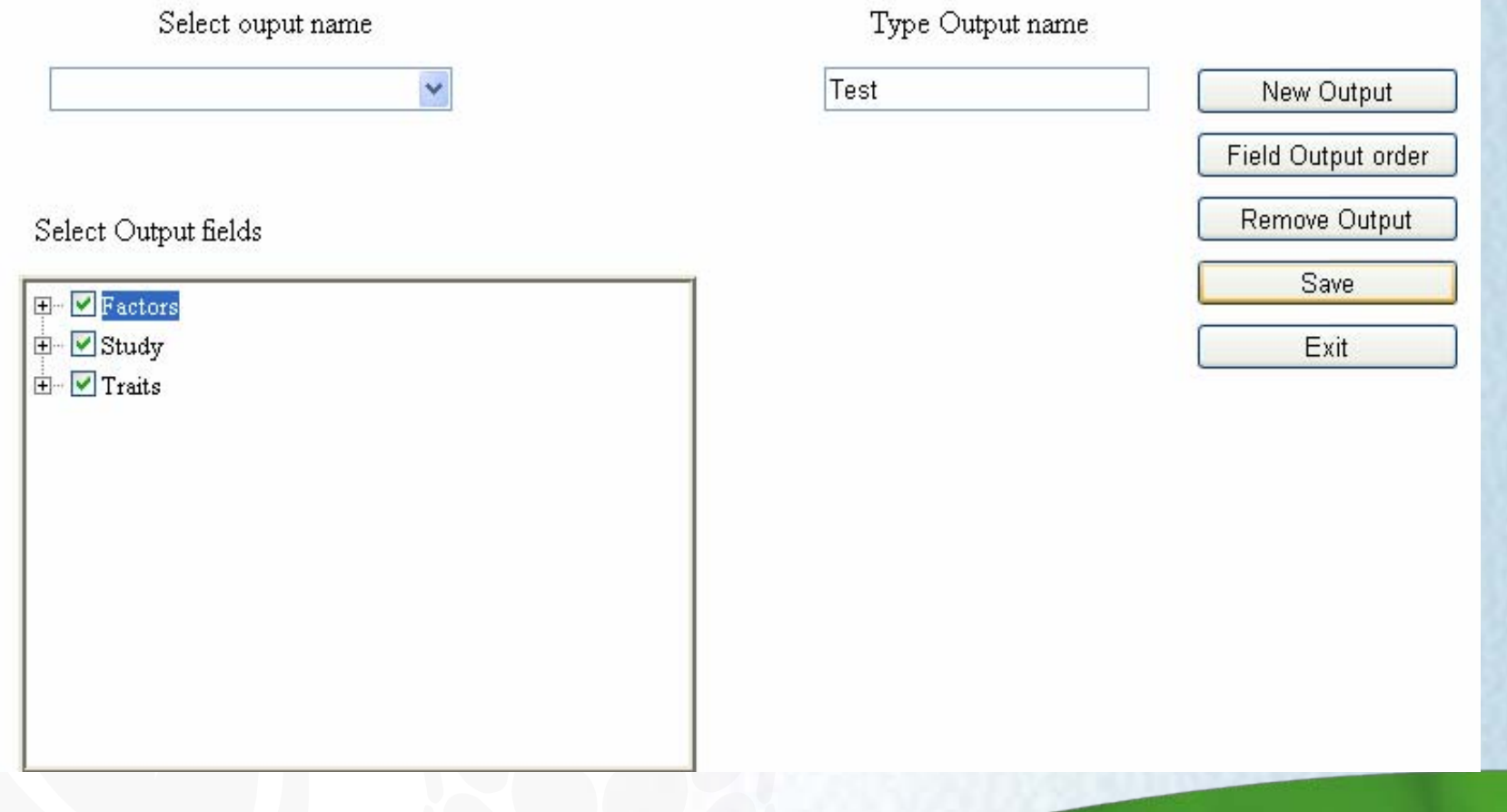

## **WCIMMYT**

### **Select Output fields option (wheat example):**

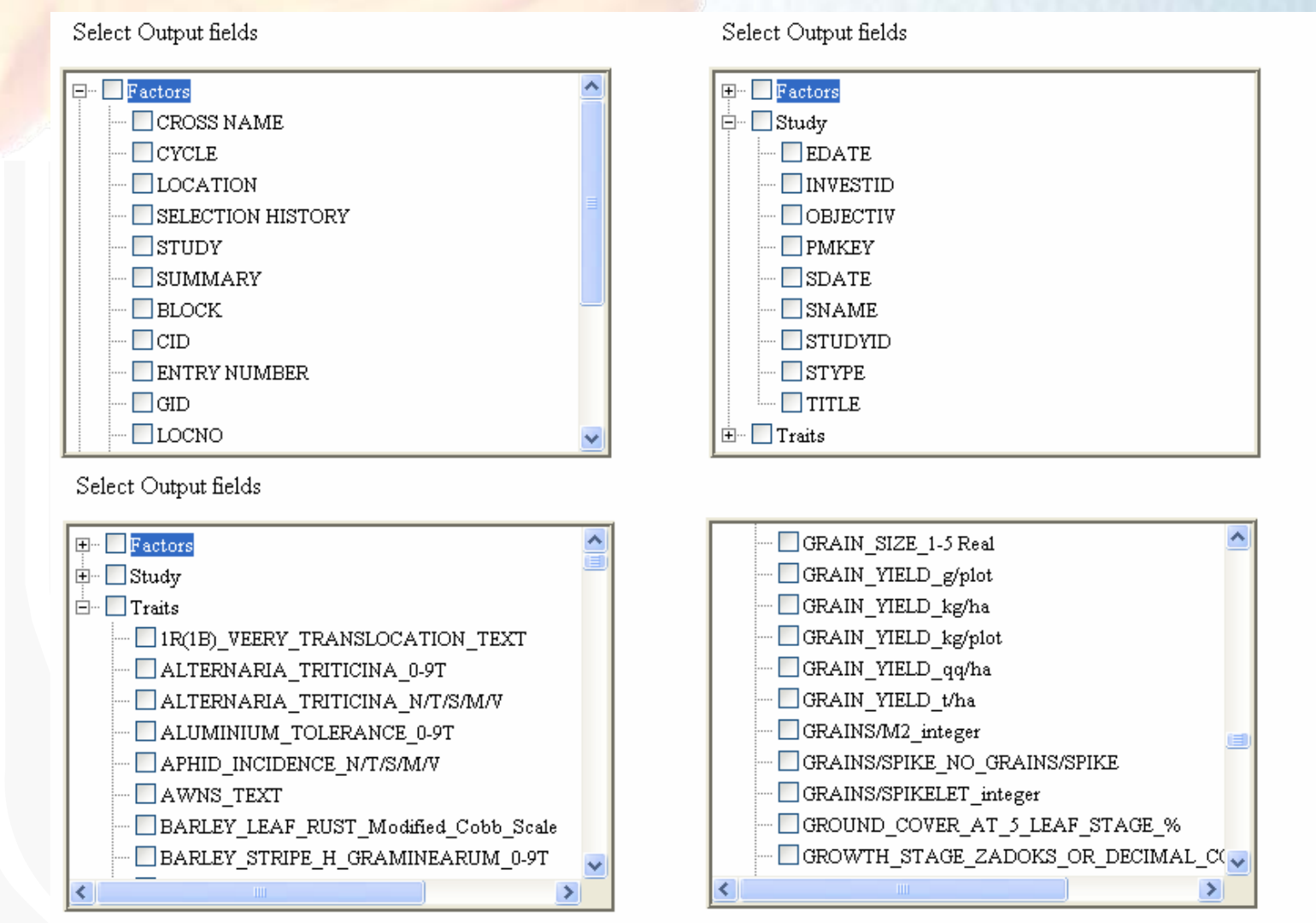

 $\cdot$  color, composition, and layout  $\overline{\mathcal{C}}$ 

### **Query screen**

#### Advanced query

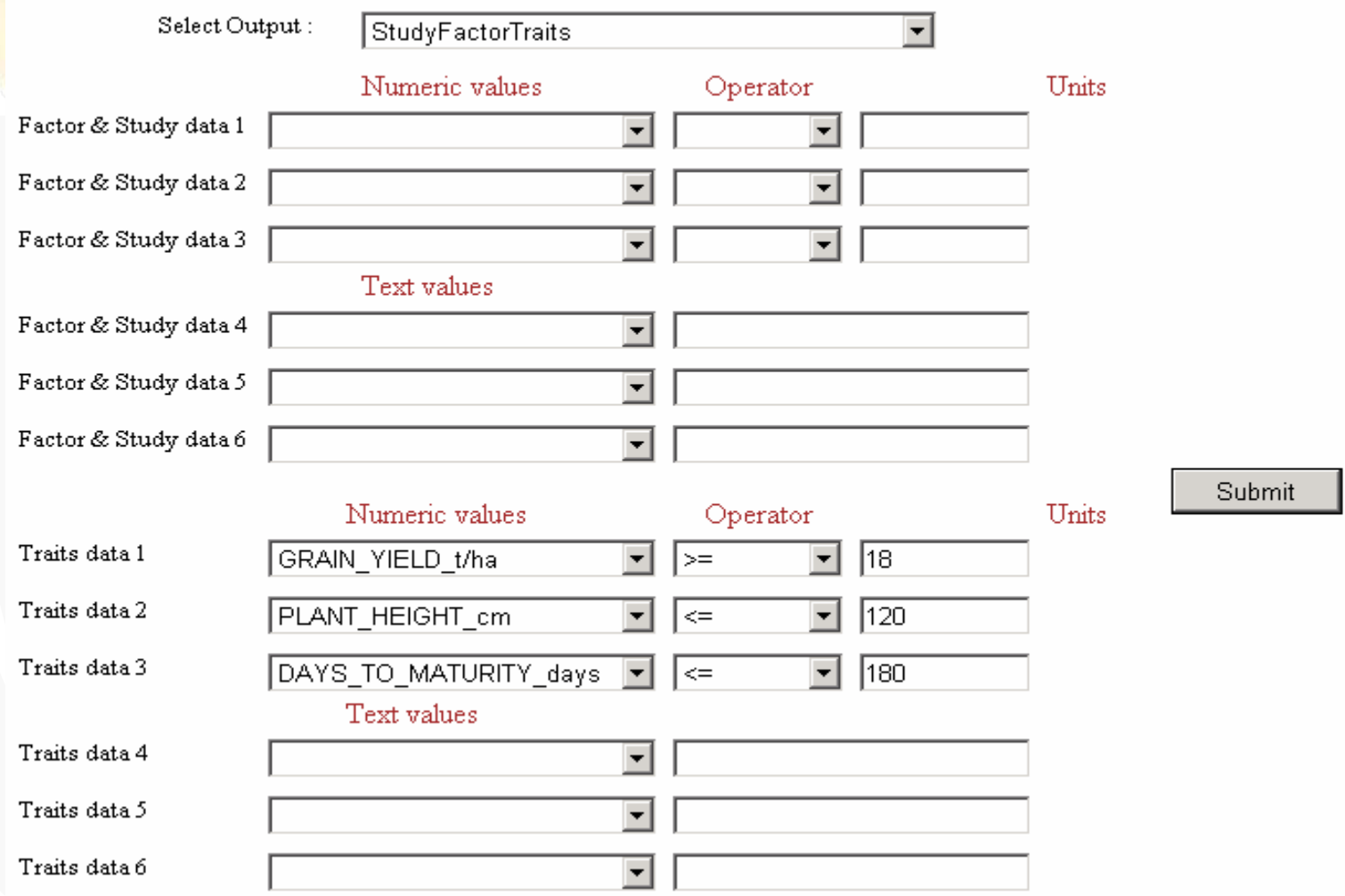

## VCIMMYT

#### **Query output**

Download

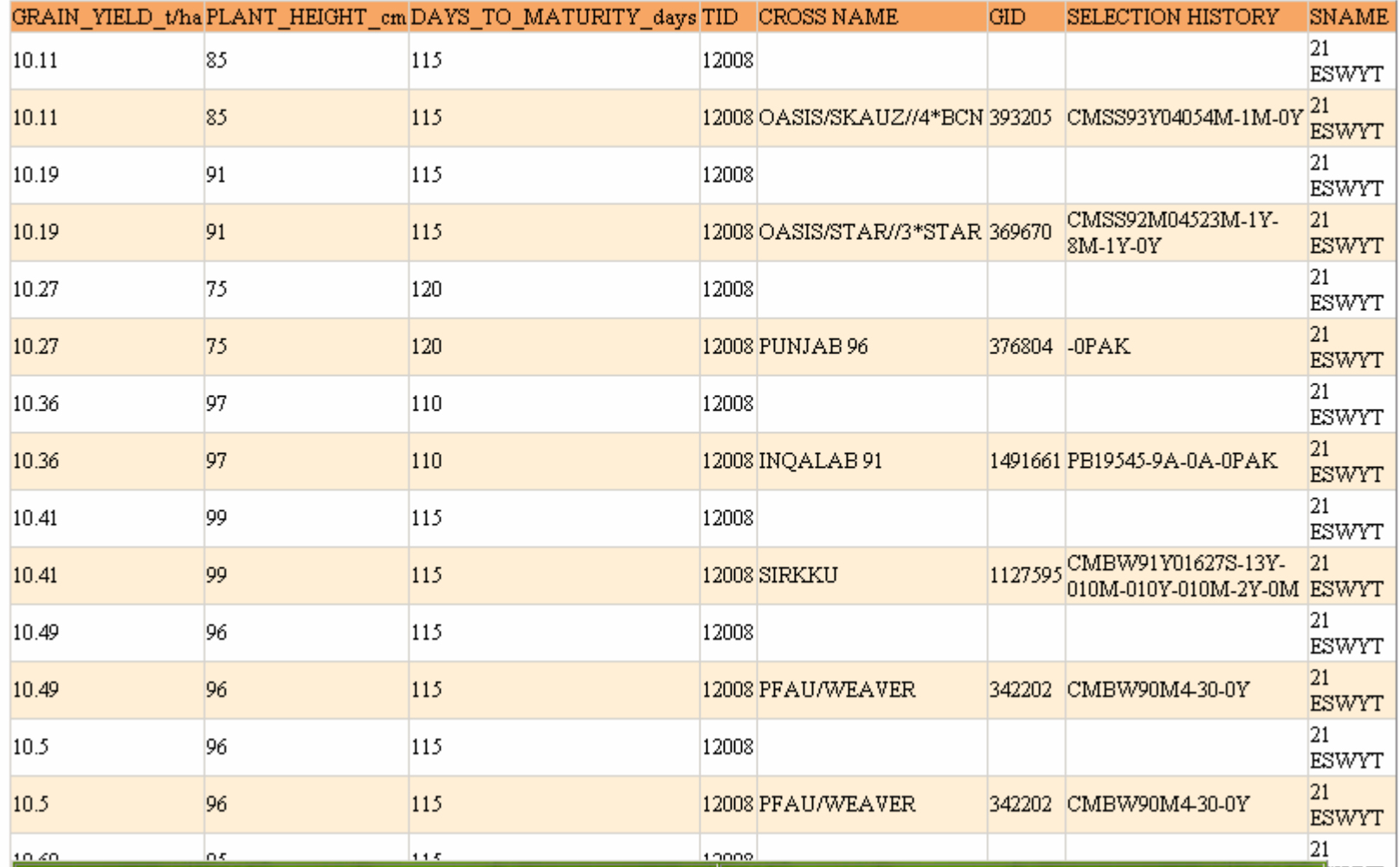

# $\sqrt{\mathbf{C}\mathbf{I}}\mathbf{M}\mathbf{M}\mathbf{Y}\mathbf{T}_{m}$

## **Advantages**

- •The user can select any field in the database
- •Many query conditions are possible
- •Download facility for output
- •Easy to use
- • Scripts available in order to create the database and Control tables of CropFinder

## **Disadvantages**

•

…..

- DMS data will be imported into Sql Server database.
- Windows environment in the server side.

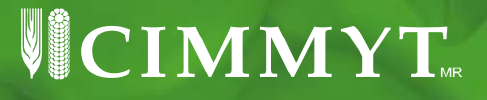

### **Improvements**

- $\bullet$  Changes on backend (database structure) in order to improvement the time response.
- • Include the "%" character for search in character fields.
- $\bullet$  Timeout property for search engine could be change in parameters file.

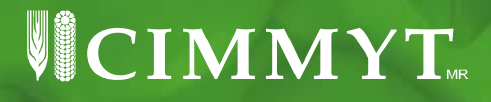

### **Next steps..**

- Test with other databases engines like MySql or PostgreSql.
- Add Ajax technology.
- •Test with others ICIS DMS crops
- Development an administrative interface in order to make "user friendly" management of the tool. E.g. Add/remove fields.
- Implement improvements like : Column order in the output, description of acronyms, statistics, etc. suggested by IRRI partners
- Other suggestions?

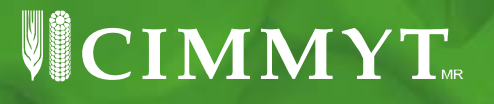

# **URL for :**

• Wheat :

<http://sas.cimmyt.org/cfiwis>

 $\bullet$ Maize :

<http://sas.cimmyt.org/cropfinderimis>

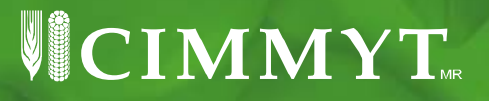